## **BAB IV**

## **ANALISIS KERJA PRAKTEK**

#### **4.1. Analisis Sistem yang Berjalan**

Analisis prosedur merupakan kegiatan menganalisis prosedur-prosedur kerja yang terjadi pada sistem yang berjalan. Adapun hasil dari kegiatan analisis ini berupa gambaran nyata dari urutan kegiatan-kegiatan yang dilakukan khusunya dalam kegiatan yang berhubungan dalam pemostingan informasi kedalam sosial media.

### **4.1.1. Prosedur/Tahapan yang Dianalis Berdasarkan Bagiannya**

Dalam melaksanakan aktivitas pemostingan informasi kedalam sosial media terdapat prosedur yang diterjemahkan ke dalam bentuk narasi dan kemudian digambarkan dalam bentuk *usecase diagram*. Untuk mendapatkan gambaran yang lebih jelas mengenai analisis prosedur, akan dijelaskan dalam bentuk *usecase diagram* sistem dalam pemostingan informasi yang ada pada BMKG STASIUN GEOFISIKA Klas 1 Bandung.

### **4.1.2. Usecase Diagram yang Berjalan**

Usecase Diagram merupakan gambaran graphical dari beberapa atau semua aktor, usecase, dan interaksi diantaranya yang

memperkenalkan suatu sistem. Mengenai analisis prosedur dapat digambarkan pada usecase diagram berikut ini :

**Sistem Informasi BMKG Bandung**

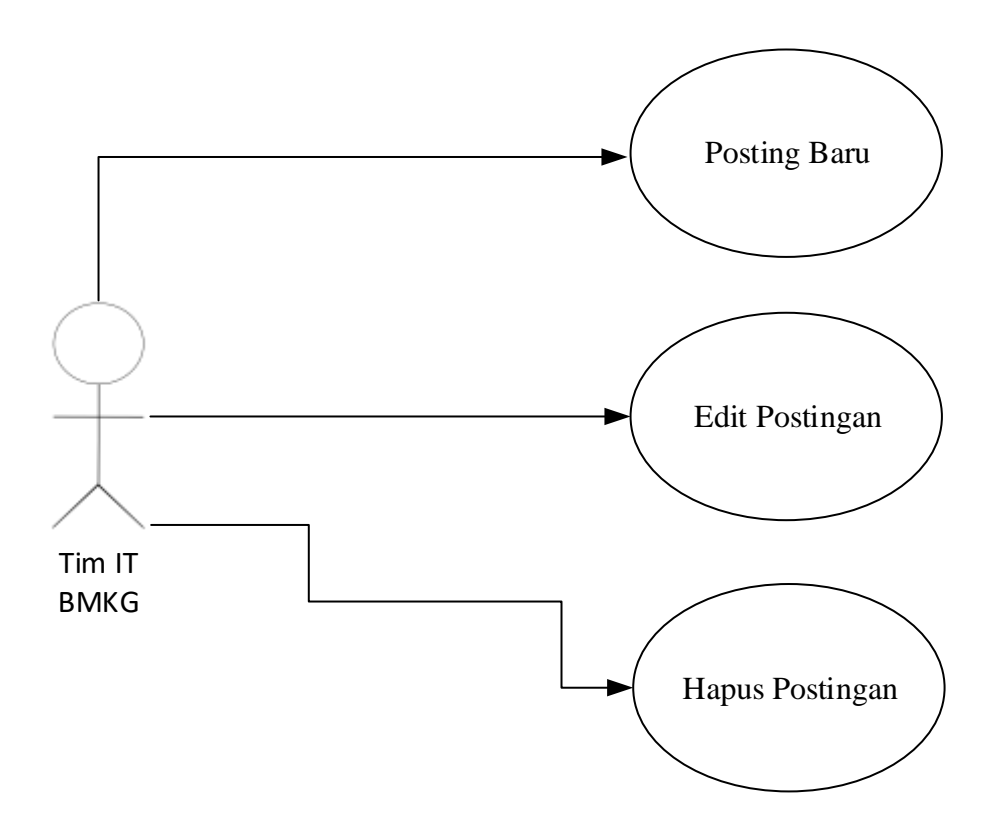

**Gambar 4. 1** *Use Case Diagram yang berjalan*

## **4.1.3. Skenario Usecase**

Setiap use case diagram dilengkapi dengan skenario, skenario usecase / usecase skenario adalah alur jalannya proses use case dari sisi aktor dan system. Berikut adalah format tabel skenario use case.

**Tabel 4. 1** *Skenario Use Case Posting Baru yang berjalan*

| Nama Usecase                                             | Posting Baru |                                           |                                                |  |  |  |  |
|----------------------------------------------------------|--------------|-------------------------------------------|------------------------------------------------|--|--|--|--|
| Tujuan                                                   |              | Untuk memposting informasi kedalam social |                                                |  |  |  |  |
|                                                          | media        |                                           |                                                |  |  |  |  |
| Deskripsi                                                |              |                                           | Untuk membagikan informasi kepada masyarakat   |  |  |  |  |
|                                                          |              | berupa postingan dalam sosial media.      |                                                |  |  |  |  |
| Aktor                                                    |              |                                           | Tim IT BMKG STASIUN GEOFISIKA                  |  |  |  |  |
|                                                          |              | Skenario Utama                            |                                                |  |  |  |  |
| Kondisi Awal: Sistem menampilkan menu Login              |              |                                           |                                                |  |  |  |  |
| Aksi Aktor                                               |              |                                           | Reaksi Sistem                                  |  |  |  |  |
| 1) Tim IT BMKG STASIUN                                   |              | 3)                                        | menampilkan<br>Sistem<br>menu                  |  |  |  |  |
| GEOFISIKA menginput user                                 |              | utama                                     |                                                |  |  |  |  |
| dan password                                             |              | 5)                                        | Sistem menampilkan field untuk                 |  |  |  |  |
| Tim IT BMKG STASIUN<br>2)                                |              |                                           | postingan baru                                 |  |  |  |  |
| <b>GEOFISIKA</b>                                         | menekan      |                                           | Sistem membagikan ke sosial                    |  |  |  |  |
| tombol login                                             |              |                                           | media postingan yang sudah di                  |  |  |  |  |
| Tim IT BMKG STASIUN<br>4)                                |              |                                           | <b>BMKG</b><br>oleh<br>Tim<br>isi<br><b>IT</b> |  |  |  |  |
| <b>GEOFISIKA</b>                                         | menekan      |                                           | STASIUN GEOFISIKA                              |  |  |  |  |
| tombol<br>untuk                                          | melakukan    |                                           |                                                |  |  |  |  |
| postingan baru                                           |              |                                           |                                                |  |  |  |  |
| Tim IT BMKG STASIUN<br>(6)                               |              |                                           |                                                |  |  |  |  |
| <b>GEOFISIKA</b>                                         | menginput    |                                           |                                                |  |  |  |  |
| informasi<br>postingan                                   | yang         |                                           |                                                |  |  |  |  |
| akan dibagikan                                           |              |                                           |                                                |  |  |  |  |
| Tim IT BMKG STASIUN<br>7)                                |              |                                           |                                                |  |  |  |  |
| <b>GEOFISIKA</b>                                         | menekan      |                                           |                                                |  |  |  |  |
| tombol bagikan!                                          |              |                                           |                                                |  |  |  |  |
| Kondisi Akhir: Postingan telah dibagikan ke sosial media |              |                                           |                                                |  |  |  |  |

**Tabel 4. 2** *Skenario Use Case Edit Postingan yang berjalan*

| Nama Usecase                                    | <b>Edit Postingan</b> |                                               |  |  |  |  |  |
|-------------------------------------------------|-----------------------|-----------------------------------------------|--|--|--|--|--|
| Tujuan                                          |                       | Untuk mengedit postingan informasi di sosial  |  |  |  |  |  |
|                                                 | media                 |                                               |  |  |  |  |  |
| Deskripsi                                       |                       | Untuk mengedit postingan yang telah diposting |  |  |  |  |  |
|                                                 |                       | sebelumnya di dalam sosial media.             |  |  |  |  |  |
| Aktor                                           |                       | Tim IT BMKG STASIUN GEOFISIKA                 |  |  |  |  |  |
|                                                 |                       | Skenario Utama                                |  |  |  |  |  |
| Kondisi Awal: Sistem menampilkan menu Login     |                       |                                               |  |  |  |  |  |
| Aksi Aktor                                      |                       | Reaksi Sistem                                 |  |  |  |  |  |
| Tim IT BMKG STASIUN<br>1)                       |                       | Sistem menampilkan menu utama<br>3)           |  |  |  |  |  |
| GEOFISIKA menginput user                        |                       | 5) Sistem menampilkan postingan               |  |  |  |  |  |
| dan passoword                                   |                       | yang dipilih                                  |  |  |  |  |  |
| Tim IT BMKG STASIUN<br>2)                       |                       | 9) Sistem menyimpan postingan yang            |  |  |  |  |  |
| <b>GEOFISIKA</b><br>menekan                     |                       | telah di edit                                 |  |  |  |  |  |
| tombol login                                    |                       |                                               |  |  |  |  |  |
| Tim IT BMKG STASIUN<br>4)                       |                       |                                               |  |  |  |  |  |
| <b>GEOFISIKA</b>                                | memilih               |                                               |  |  |  |  |  |
| postingan yang akan di edit                     |                       |                                               |  |  |  |  |  |
| Tim IT BMKG STASIUN<br>6)                       |                       |                                               |  |  |  |  |  |
| GEOFISIKA menekan tombol                        |                       |                                               |  |  |  |  |  |
| edit                                            |                       |                                               |  |  |  |  |  |
| Tim IT BMKG STASIUN<br>7)                       |                       |                                               |  |  |  |  |  |
| GEOFISIKA mengedit                              |                       |                                               |  |  |  |  |  |
| postingan yang telah dipilih                    |                       |                                               |  |  |  |  |  |
| Tim IT BMKG STASIUN<br>8)                       |                       |                                               |  |  |  |  |  |
| <b>GEOFISIKA</b>                                | menekan               |                                               |  |  |  |  |  |
| tombol simpan                                   |                       |                                               |  |  |  |  |  |
| Kondisi Akhir: Postingan telah berhasil di edit |                       |                                               |  |  |  |  |  |

**Tabel 4. 3** *Skenario Use Case Hapus Postingan yang berjalan*

| Nama Usecase<br>Hapus Postingan                  |                |                                                |                                 |  |  |  |  |
|--------------------------------------------------|----------------|------------------------------------------------|---------------------------------|--|--|--|--|
| Tujuan                                           |                | Untuk menghapus postingan informasi di sosial  |                                 |  |  |  |  |
|                                                  | media          |                                                |                                 |  |  |  |  |
| Deskripsi                                        |                | Untuk menghapus postingan yang telah diposting |                                 |  |  |  |  |
|                                                  |                | sebelumnya di dalam sosial media.              |                                 |  |  |  |  |
| Aktor                                            |                |                                                | Tim IT BMKG STASIUN GEOFISIKA   |  |  |  |  |
|                                                  | Skenario Utama |                                                |                                 |  |  |  |  |
| Kondisi Awal: Sistem menampilkan menu Login      |                |                                                |                                 |  |  |  |  |
| Aksi Aktor                                       |                |                                                | Reaksi Sistem                   |  |  |  |  |
| Tim IT BMKG STASIUN<br>1)                        |                | 3)                                             | Sistem<br>menampilkan<br>menu   |  |  |  |  |
| GEOFISIKA menginput user                         |                | utama                                          |                                 |  |  |  |  |
| dan passoword                                    |                | 5)                                             | Sistem menampilkan postingan    |  |  |  |  |
| Tim IT BMKG STASIUN<br>2)                        |                |                                                | yang dipilih                    |  |  |  |  |
| <b>GEOFISIKA</b>                                 | menekan        |                                                | Sistem<br>menampilkan<br>alert  |  |  |  |  |
| tombol login                                     |                |                                                | peringatan "apakah setuju untuk |  |  |  |  |
| Tim IT BMKG STASIUN<br>4)                        |                |                                                | menghapus postingan"            |  |  |  |  |
| <b>GEOFISIKA</b>                                 | memilih        | 9)                                             | Sistem menghapus postingan.     |  |  |  |  |
| postingan yang akan di hapus                     |                |                                                |                                 |  |  |  |  |
| Tim IT BMKG STASIUN<br>6)                        |                |                                                |                                 |  |  |  |  |
| <b>GEOFISIKA</b>                                 | menekan        |                                                |                                 |  |  |  |  |
| tombol hapus pada postingan                      |                |                                                |                                 |  |  |  |  |
| yang telah dipilih                               |                |                                                |                                 |  |  |  |  |
| Tim IT BMKG STASIUN<br>8)                        |                |                                                |                                 |  |  |  |  |
| <b>GEOFISIKA</b>                                 | menekan        |                                                |                                 |  |  |  |  |
| tombol setuju                                    |                |                                                |                                 |  |  |  |  |
| Kondisi Akhir: Postingan telah berhasil di hapus |                |                                                |                                 |  |  |  |  |

## **4.1.4. Activity Diagram**

Activity Diagram adalah diagram yang menggambarkan workflow (aliran kerja) atau aktivitas dari sebuah sistem atau proses bisnis. Activity Diagram menggambarkan aktivitas sistem bukan apa yang dilakukan actor, jadi aktivitas yang dapat dilakukan oleh sistem.

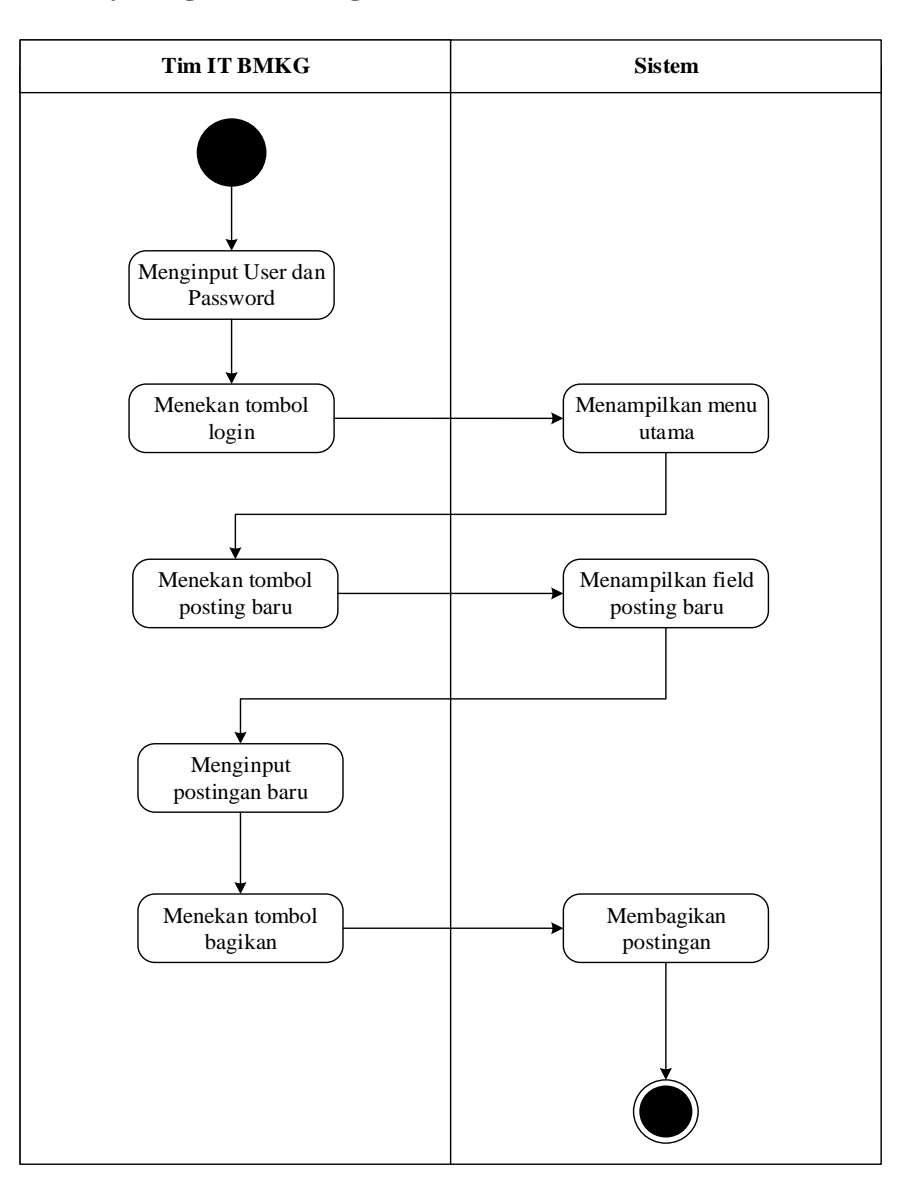

#### **1. Activity Diagram Posting Baru**

**Gambar 4. 2** *Activity Diagram Posting Baru yang berjalan*

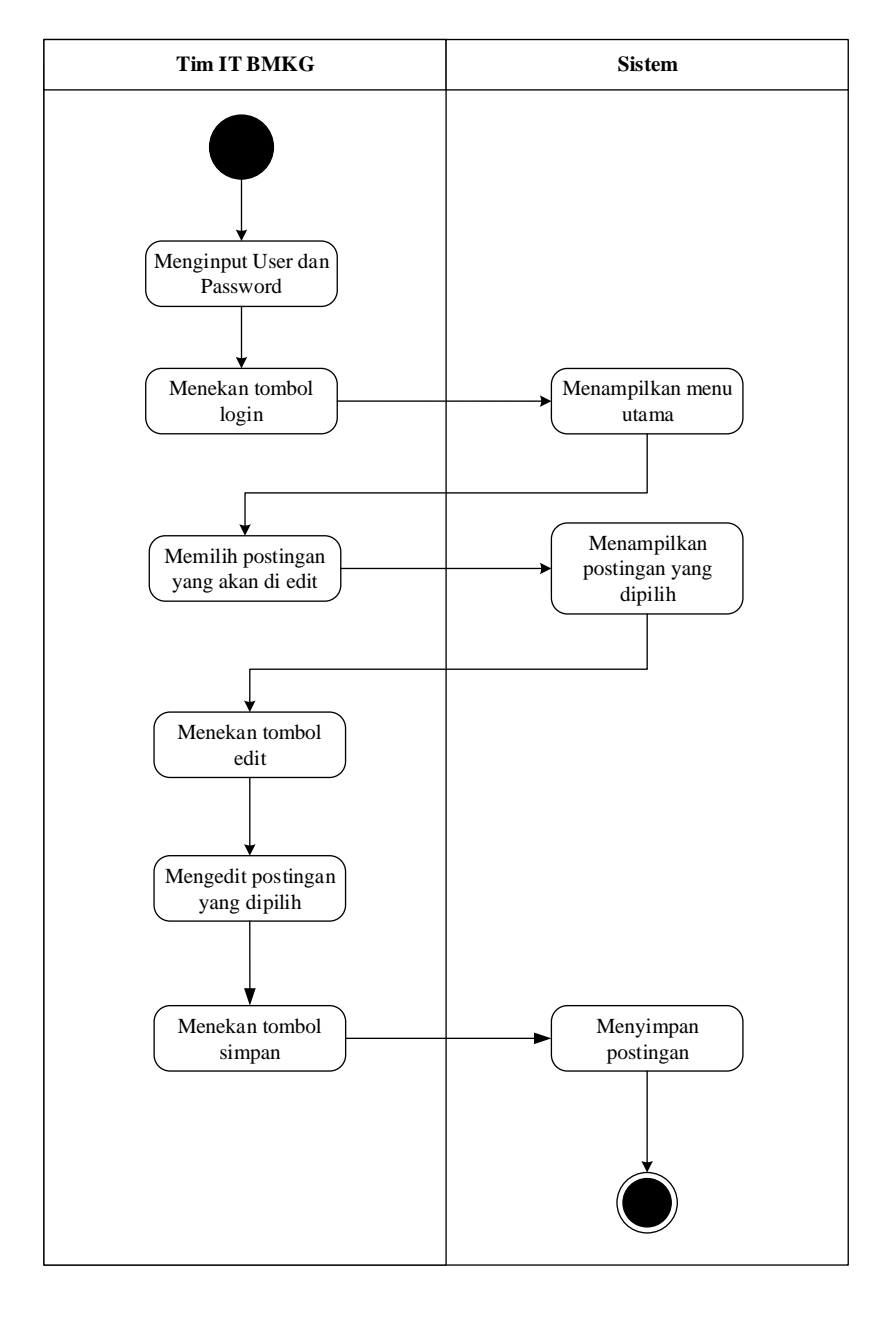

## **2. Activity Diagram Edit Posting**

**Gambar 4. 3** *Activity Diagram Edit Posting yang berjalan*

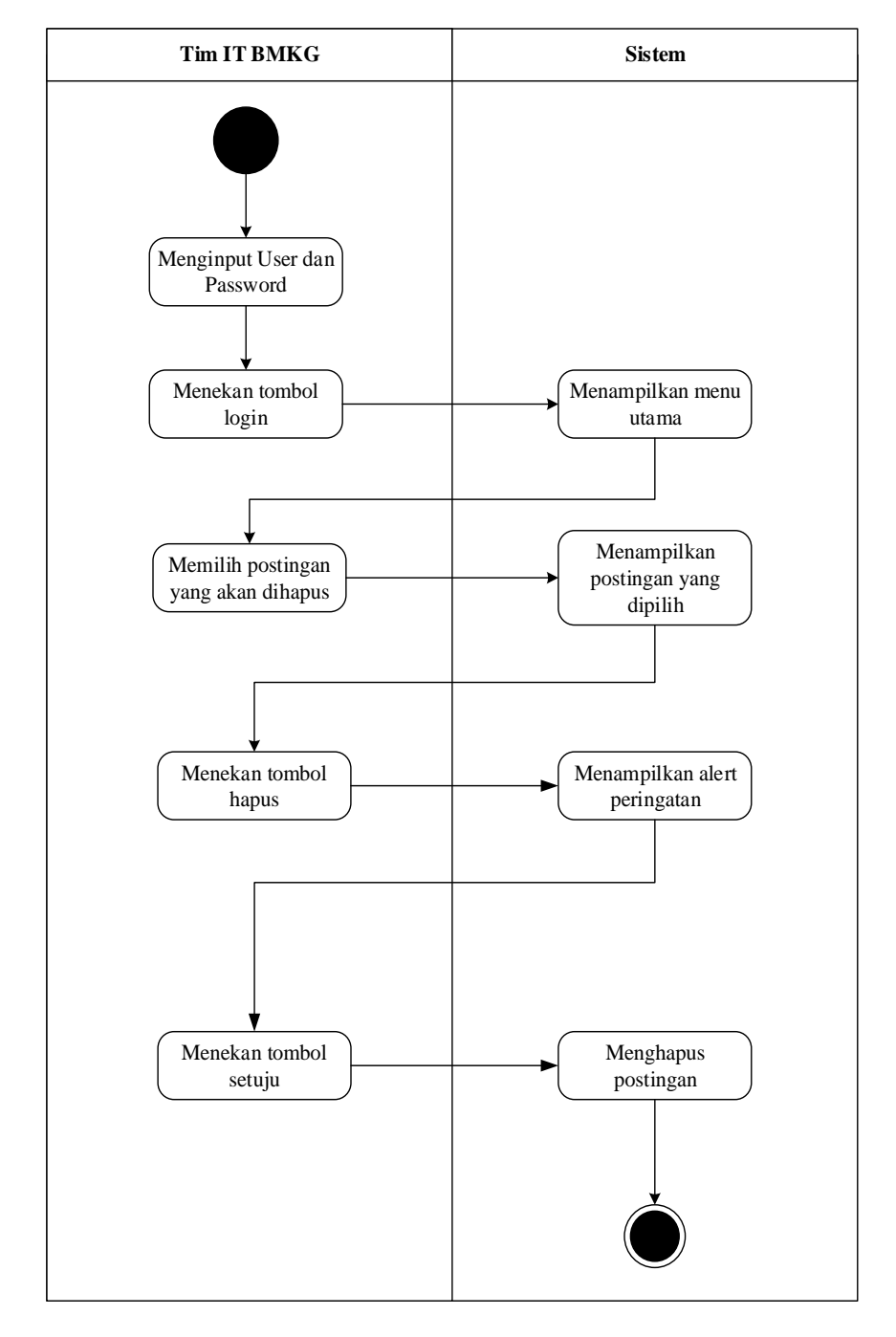

## **3. Activity Diagram Hapus Posting**

**Gambar 4. 4** Activity Diagram Hapus Posting yang berjalan

# **4.1.5. Evaluasi Sistem yang Berjalan**

Setelah menganalisis sistem yang sedang berjalann di BMKG STASIUN GEOFISIKA Klas 1 Bandung, maka evaluasi sistem yang berjalan diantaranya:

| N <sub>0</sub> | <b>Masalah</b>                     | <b>Solusi</b>                      |
|----------------|------------------------------------|------------------------------------|
|                |                                    |                                    |
| $\mathbf{1}$   | pembagian<br>Dengan                | Dengan demikian, maka perlu        |
|                | informasi<br>yang dilakukan        | dibuatkan<br>sistem<br>suatu       |
|                | Tim<br><b>BMKG</b><br>oleh<br>IT   | berbasis<br>informasi<br>yang      |
|                | <b>STASIUN</b><br><b>GEOFISIKA</b> | website<br>untuk<br><b>BMKG</b>    |
|                | Bandung kepada masyarakat          | <b>STASIUN</b><br><b>GEOFISIKA</b> |
|                | menggunakan sosial media,          | Bandung sendiri agar bisa          |
|                | kami rasa masih kurang             | membagikan informasi secara        |
|                | maksimal karna terbatasnya         | maksimal dengan tersedianya        |
|                | fitur yang disediakan oleh         | fitur fitur yang diperlukan.       |
|                | setiap sosial media yang ada.      |                                    |
|                |                                    |                                    |
| $\overline{2}$ | Dengan banyaknya sosial            | Maka perlunya dibuatkan            |
|                | media yang dimiliki oleh           | website<br>sudah<br>yang           |
|                | <b>BMKG</b><br><b>STASIUN</b>      | terintegrasi dengan<br>semua       |
|                | <b>GEOFISIKA</b><br>Bandung        | sosial sosial media<br>yang        |
|                | maka kurang efisien dalam          | dimiliki<br><b>BMKG</b><br>oleh    |
|                | penggunaan waktu dalam             | STASIUN<br><b>GEOFISIKA</b>        |
|                | membagikan informasi.              | Bandung.                           |
|                |                                    |                                    |
|                |                                    |                                    |

**Tabel 4. 4** *Evaluasi Sistem yang berjalan*

### **4.2. Perancangan Sistem**

### **4.2.1. Tujuan Perancangan Sistem**

Perancangan sistem merupakan suatu kegiatan pengembangan prosedur dan proses yang sedang berjalan , adapun tujuan dari perancangan sistem ini adalah sebagai berikut :

- ➢ Dibuatnya suatu sistem informasi yang berbasis website bertujuan agar BMKG STASIUN GEOFISIKA Bandung dapat membagikan informasi secara maksimal dengan tersedianya fitur fitur yang diperlukan.
- ➢ Pembuatan website juga bertujuan agar dapat mengefisiensikan waktu yang diperlukan karena website yang akan di bangun sudah terintegrasi dengan semua sosial sosial media yang dimiliki oleh BMKG STASIUN GEOFISIKA Bandung.

### **4.2.2.Gambaran Umum Sistem Yang Diusulkan**

Sistem yang berbasis website yang akan dibuat untuk BMKG STASIUN GEOFISIKA Bandung . Dengan website yang akan dibangun ini, BMKG STASIUN GEOFISIKA Bandung bisa membagikan informasi berupa postingan-postingan ramalan cuaca, informasi gempa, dan lain-lainnya, kemudian masyarakat dengan mudah bisa mendapatkan informasi itu sendiri karena website yang akan dibangun ini berbasis online dan bisa di akses menggunakan jaringan internet oleh seluruh masyarakat yang membutuhkan informasi itu sendiri, serta website tersebut dapat terintegrasi dengan

sosial-sosial media yang dimiliki oleh BMKG STASIUN GEOFISIKA Bandung seperti Facebook, Twitter, Youtube, dan lain-lainnya.

### **4.2.3. Perancangan Prosedur Yang Diusulkan**

Berikut ini adalah penjelasan mengenai proses Posting Baru, Pengeditan Postingan, dan Penghapusan Postingan dalam website yang diusulkan :

- 1. Prosedur Posting Baru :
	- $\triangleright$  User melakukan login sebagai penulis
	- ➢ User mengisikan username serta passoword untuk melakukan login sebagai penulis
	- ➢ User menekan tombol Posting Baru
	- ➢ User mengisikan kolom postingan baru tersebut dengan informasi berupa tulisan maupun gambar
	- ➢ Apabila sudah selesai mengisikan kolom postingan baru tersebut, user menekan tombol terbitkan untuk membagikan postingan tersebut ke dalam website.
- 2. Prosedur Edit Postingan :
	- ➢ User melakukan login sebagai admin
	- ➢ User mengisikan username serta passoword untuk melakukan login sebagai admin
	- ➢ User memilih menu Semua Post
	- ➢ User memilih postingan yang akan di edit, kemudian menekan tombol sunting
- ➢ User mengedit postingan yang dipilih tersebut
- ➢ Apabila sudah selesai mengedit postingan yang telah dipilih, user menekan tombol perbaharui dan postingan telah berhasil di edit
- 3. Prosedur Hapus Postingan :
	- ➢ User melakukan login sebagai admin
	- ➢ User mengisikan username serta passoword untuk melakukan login sebagai admin
	- ➢ User memilih menu Semua Post
	- ➢ User memilih postingan yang akan di hapus, kemudian menekan tombol hapus
	- ➢ Akan muncul alert peringatan bahwa postingan akan dihapus
	- ➢ Apabila user sudah yakin untuk menghapus postingan, user menekan tombol setuju dan postingan telah berhasil di hapus.

# **4.2.4. Usecase Diagram Yang Diusulkan**

Berikut ini adalah Usecase Diagram yang diusulkan :

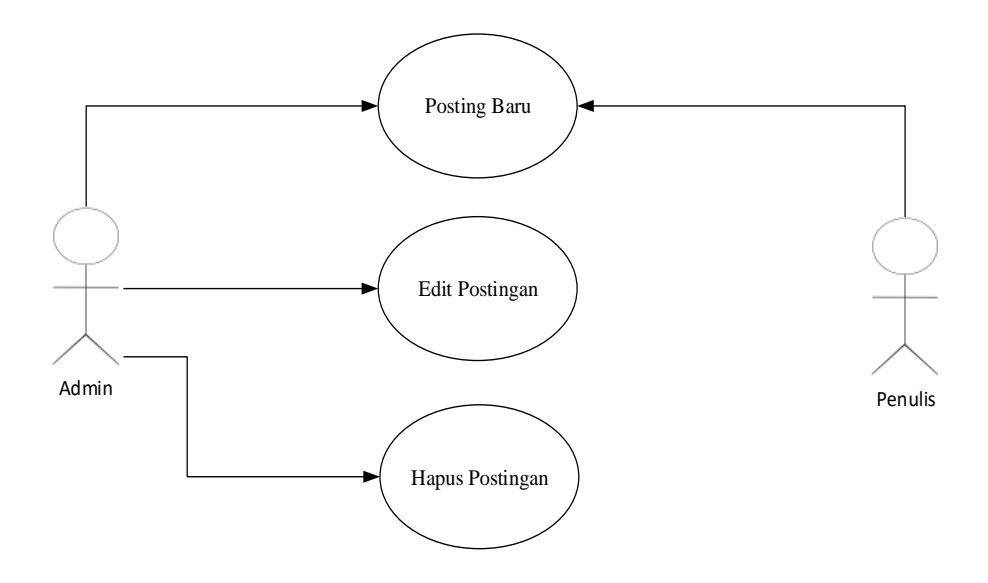

**Sistem Informasi BMKG Bandung**

**Gambar 4. 5** *Use Case Diagram yang diusulkan*

## **4.2.5. Skenario Usecase**

Berikut ini adalah Skenario Usecase yang diusulkan :

# 1. **Skenario Usecase Posting Baru**

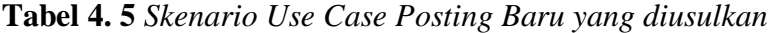

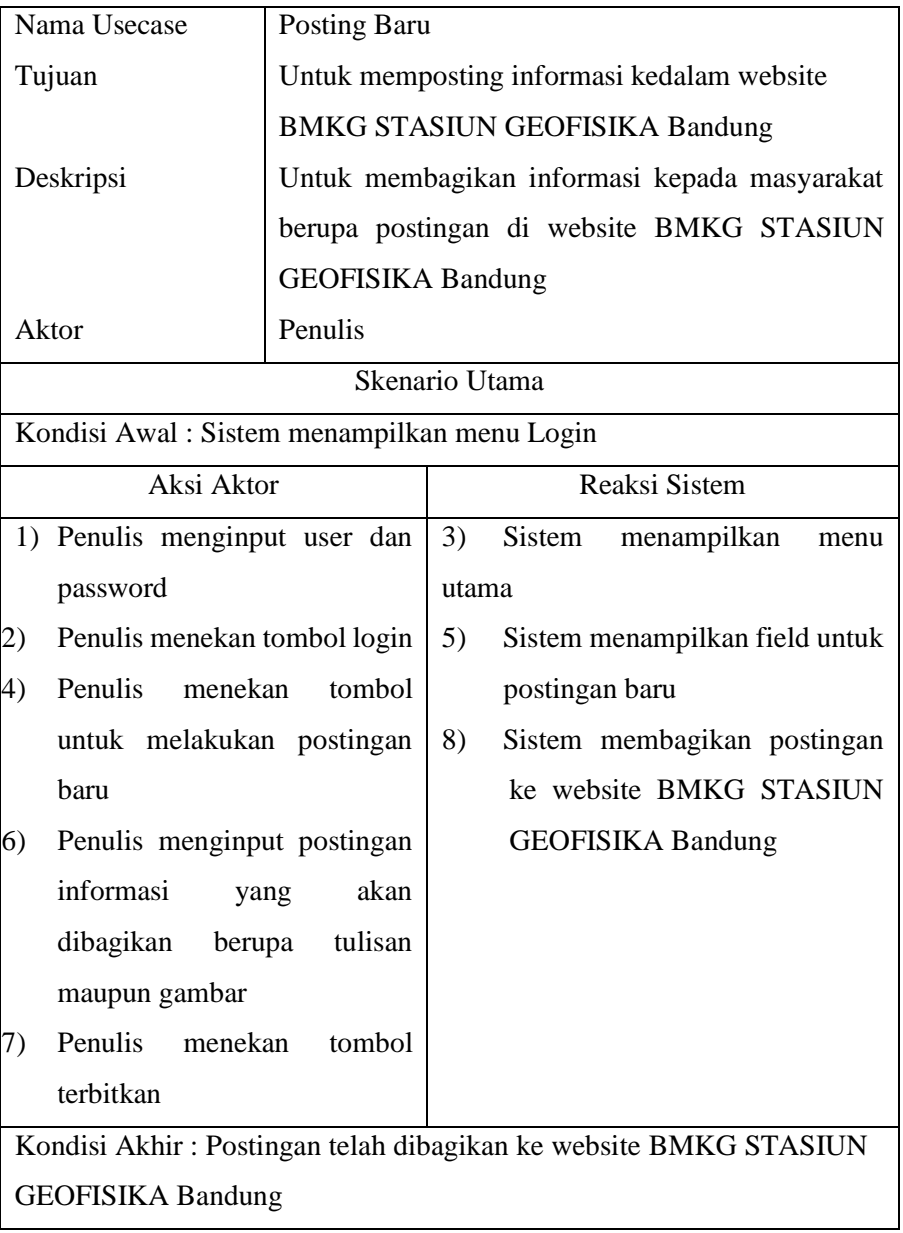

# **2. Skenario Usecase Edit Postingan**

**Tabel 4. 6 Skenario** *Use Case Edit Postingan yang diusulkan*

| Nama Usecase                                    | <b>Edit Postingan</b>                         |                                               |  |  |  |  |  |
|-------------------------------------------------|-----------------------------------------------|-----------------------------------------------|--|--|--|--|--|
| Tujuan                                          |                                               | Untuk mengedit postingan informasi di website |  |  |  |  |  |
|                                                 |                                               | <b>BMKG STASIUN GEOFISIKA Bandung</b>         |  |  |  |  |  |
| Deskripsi                                       | Untuk mengedit postingan yang telah diposting |                                               |  |  |  |  |  |
|                                                 |                                               | sebelumnya di dalam website BMKG STASIUN      |  |  |  |  |  |
|                                                 | <b>GEOFISIKA</b> .Bandung                     |                                               |  |  |  |  |  |
| Aktor                                           | Admin                                         |                                               |  |  |  |  |  |
|                                                 |                                               | Skenario Utama                                |  |  |  |  |  |
| Kondisi Awal: Sistem menampilkan menu Login     |                                               |                                               |  |  |  |  |  |
| Aksi Aktor                                      |                                               | Reaksi Sistem                                 |  |  |  |  |  |
| Admin menginput user dan<br>1)                  |                                               | 3)<br>Sistem menampilkan menu utama           |  |  |  |  |  |
| passoword                                       |                                               | 5)<br>Sistem<br>menampilkan<br>semua          |  |  |  |  |  |
| Admin menekan tombol login<br>2)                |                                               | postingan pada website                        |  |  |  |  |  |
| 4)<br>Admin memilih menu Semua                  |                                               | Sistem menampilkan postingan<br>7)            |  |  |  |  |  |
| Post                                            |                                               | yang dipilih                                  |  |  |  |  |  |
| Admin memilih postingan<br>6)                   |                                               | 11)<br>Sistem menyimpan postingan             |  |  |  |  |  |
| yang akan di edit                               |                                               | yang telah di edit                            |  |  |  |  |  |
| 8)<br>Admin<br>menekan tombol                   |                                               |                                               |  |  |  |  |  |
| sunting                                         |                                               |                                               |  |  |  |  |  |
| Admin mengedit postingan<br>9)                  |                                               |                                               |  |  |  |  |  |
| yang telah dipilih                              |                                               |                                               |  |  |  |  |  |
| menekan<br>10) Admin                            | tombol                                        |                                               |  |  |  |  |  |
| simpan                                          |                                               |                                               |  |  |  |  |  |
| Kondisi Akhir: Postingan telah berhasil di edit |                                               |                                               |  |  |  |  |  |

# **3. Skenario Usecase Hapus Postingan**

**Tabel 4. 7** *Skenario Use Case Hapus Postingan yang diusulkan*

| Nama Usecase                                     | Hapus Postingan                               |                                                |  |  |  |  |  |  |
|--------------------------------------------------|-----------------------------------------------|------------------------------------------------|--|--|--|--|--|--|
| Tujuan                                           |                                               | Untuk menghapus postingan informasi di website |  |  |  |  |  |  |
|                                                  | <b>BMKG STASIUN GEOFISIKA Bandung</b>         |                                                |  |  |  |  |  |  |
| Deskripsi                                        | Untuk menhapus postingan yang telah diposting |                                                |  |  |  |  |  |  |
|                                                  |                                               | sebelumnya di dalam website BMKG STASIUN       |  |  |  |  |  |  |
|                                                  | <b>GEOFISIKA</b> .Bandung                     |                                                |  |  |  |  |  |  |
| Aktor                                            | Admin                                         |                                                |  |  |  |  |  |  |
|                                                  |                                               | Skenario Utama                                 |  |  |  |  |  |  |
| Kondisi Awal: Sistem menampilkan menu Login      |                                               |                                                |  |  |  |  |  |  |
| Aksi Aktor                                       |                                               | Reaksi Sistem                                  |  |  |  |  |  |  |
| Admin menginput user dan<br>1)                   |                                               | 3)<br>Sistem menampilkan menu utama            |  |  |  |  |  |  |
| passoword                                        |                                               | 5)<br>Sistem<br>menampilkan<br>semua           |  |  |  |  |  |  |
| Admin menekan tombol login<br>2)                 |                                               | postingan pada website                         |  |  |  |  |  |  |
| 4)<br>Admin memilih menu Semua                   |                                               | Sistem menampilkan postingan<br>7)             |  |  |  |  |  |  |
| Post                                             |                                               | yang dipilih                                   |  |  |  |  |  |  |
| 6)<br>Admin<br>memilih                           | postingan                                     | 9)<br>Sistem<br>menampilkan<br>alert           |  |  |  |  |  |  |
| yang akan di hapus                               |                                               | "apakah<br>setuju<br>untuk                     |  |  |  |  |  |  |
| 8)<br>Admin                                      | menekan tombol                                | menghapus postingan"                           |  |  |  |  |  |  |
| hapus                                            |                                               | 11) Sistem menghapus postingan                 |  |  |  |  |  |  |
| 10) Admin menekan                                | tombol                                        |                                                |  |  |  |  |  |  |
| setuju                                           |                                               |                                                |  |  |  |  |  |  |
| Kondisi Akhir: Postingan telah berhasil di hapus |                                               |                                                |  |  |  |  |  |  |

## **4.2.6. Activity Diagram**

Berikut ini adalah *Activity Diagram* yang diusulkan :

## **1. Activity Diagram Posting Baru**

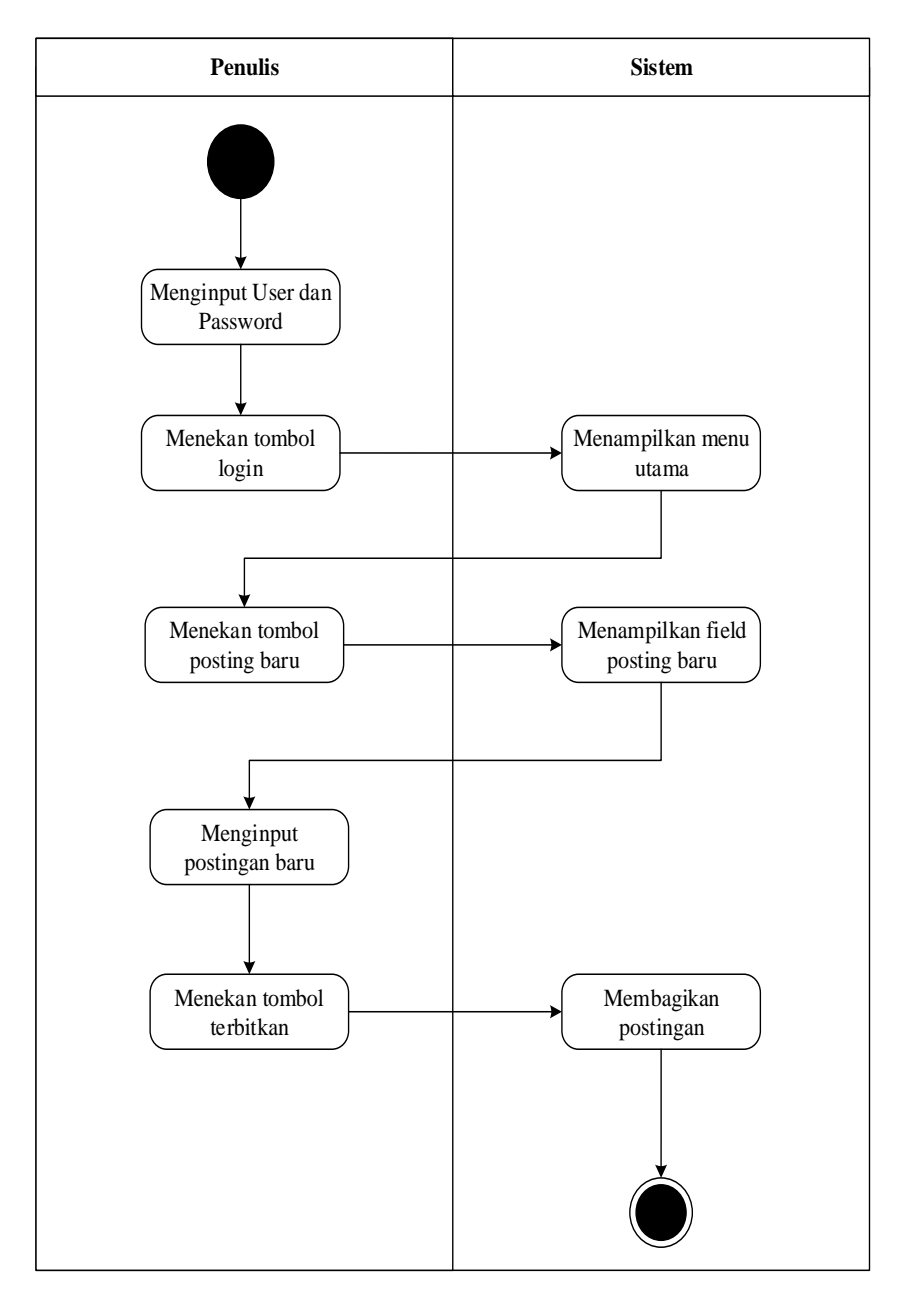

**Gambar 4. 6** *Activity Diagram Posting Baru yang diusulkan*

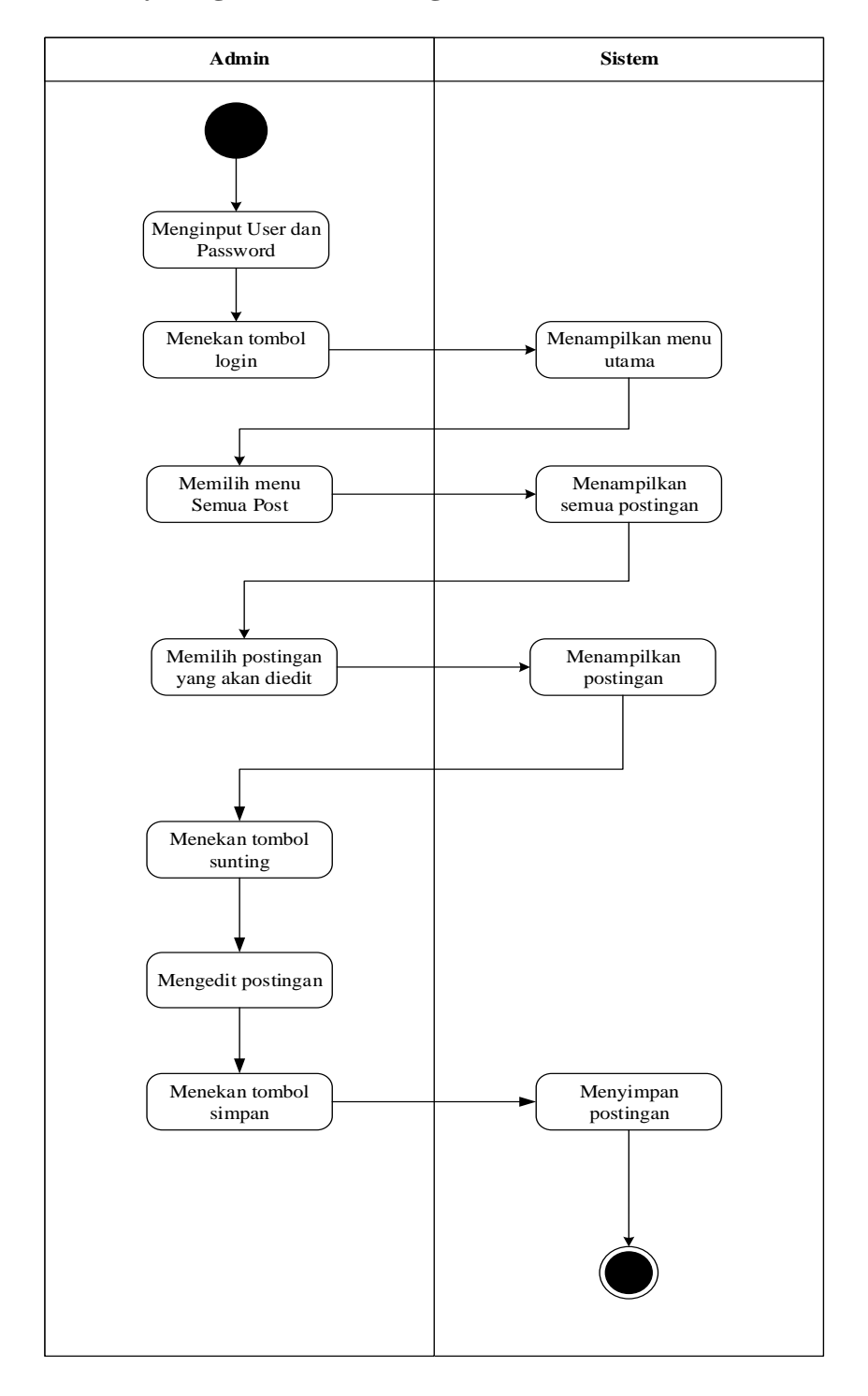

## **2. Activity Diagram Edit Postingan**

**Gambar 4. 7** *Activity Diagram Edit Postingan yang diusulkan*

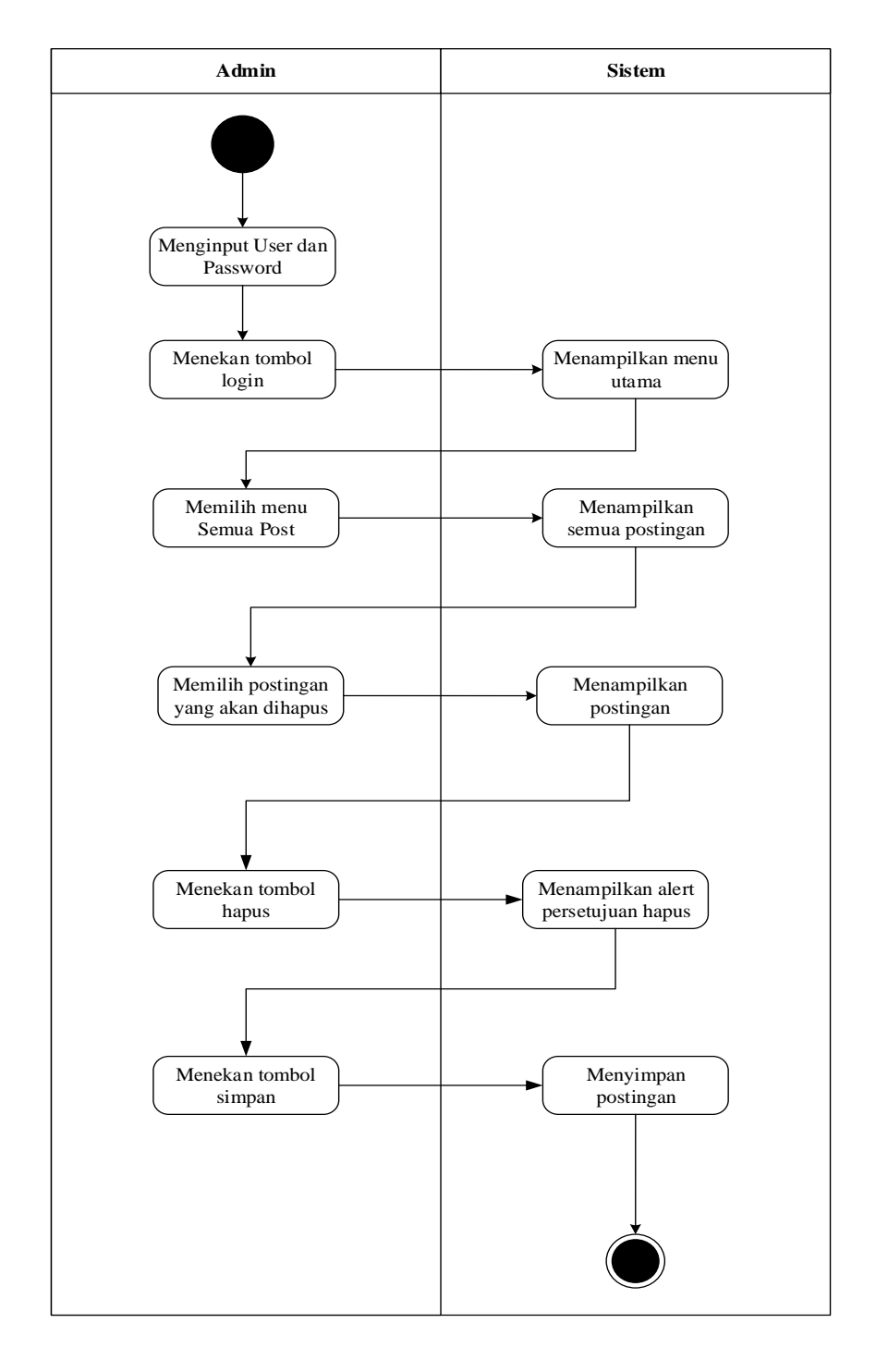

## **3. Activity Diagram Hapus Postingan**

**Gambar 4. 8** *Activity Diagram Hapus Postingan yang diusulkan*

### **4.3. Perancangan Antar Muka**

Perancangan antarmuka merupakan perancangan yang dibuat untuk menjadikan gambaran sebelum aplikasi dibuat. Perancangan antarmuka terbagi menjadi dua yaitu perancangan struktur menu dan perancangan *input/output.*

### **4.3.1. Struktur Menu**

Berikut adalah rancangan Struktur Menu di *website* BMKG STASIUN GEOFISIKA Bandung yang terbagi dari :

1. Ini adalah struktur menu untuk Admin :

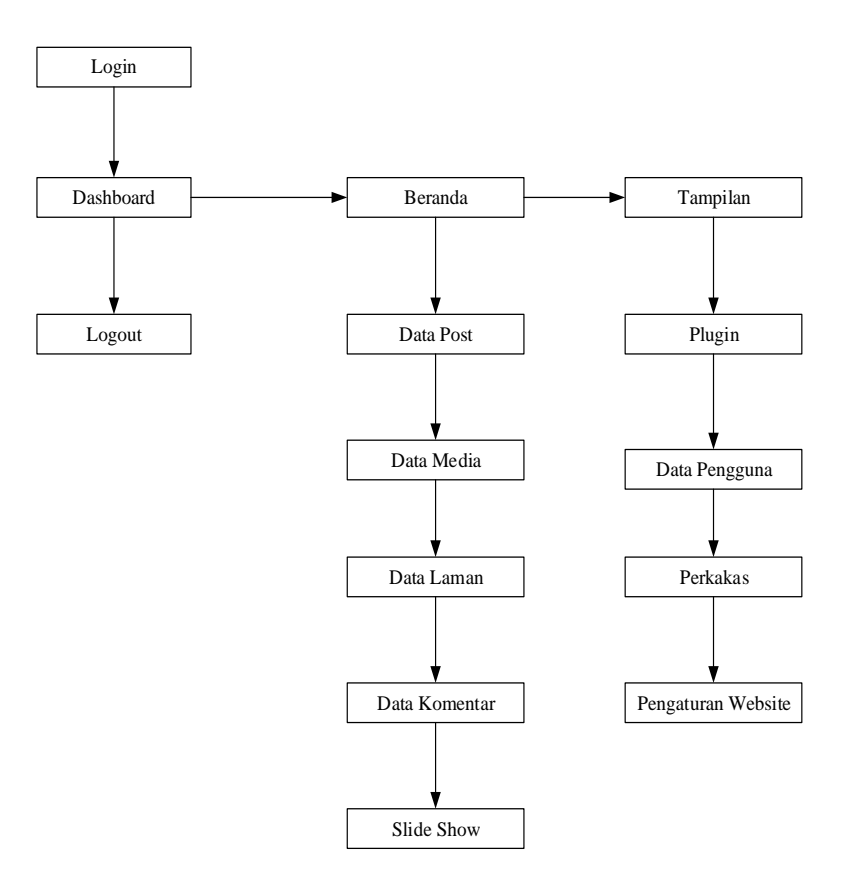

**Gambar 4. 9** *Struktur Menu Admin*

2. Ini adalah struktur menu untuk Penulis :

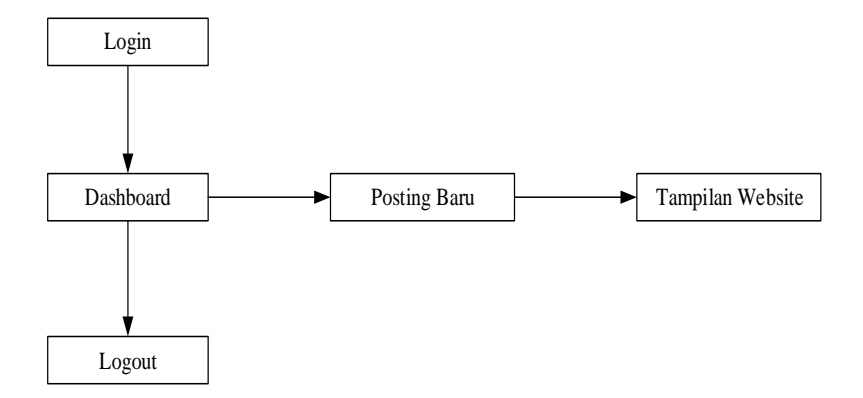

**Gambar 4. 10** *Struktur Menu Penulis*

## **4.3.2. Perancangan Input**

Perancangan input ini bertujuan untuk mempermudah pemakai dalam menggukan sistem dan agar interface yang terbentuk bersifat komunikatif sehingga tujuan dari pembuatan sistem informasi ini tercapai.

a. Perancangan *login* 

Sebelum Penulis menggunakan website *User* harus melakukan login terlebih dahulu dengan menginputkan *username / alamat email* dan *password* juga memilih bagian ada 2 bagian yaitu *admin* dan *penulis*

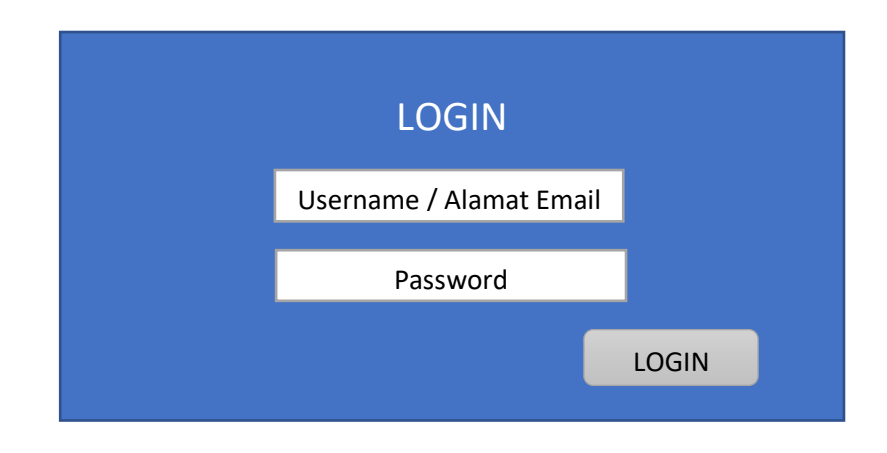

*Gambar 4. 11 Perancangan Login*

b. Perancangan input dashboard *Admin* BMKG STASIUN GEOFISIKA Bandung

Perancangan dashboard admin ini semua untuk admin

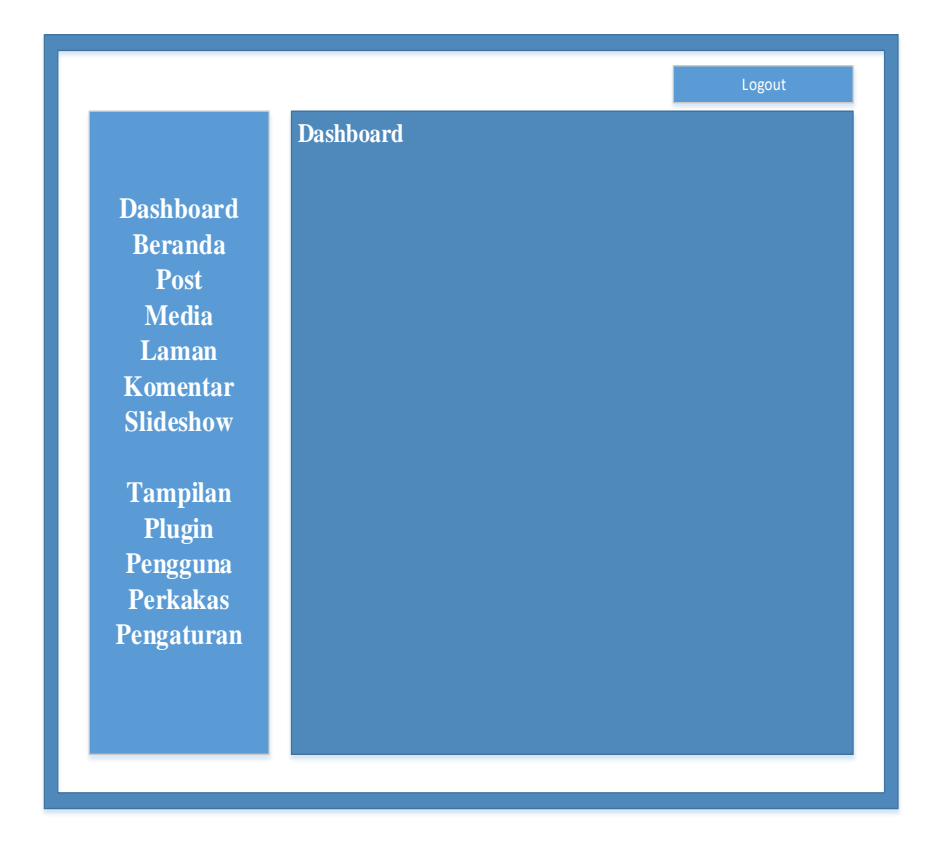

**Gambar 4. 12** Perancangan Input Dashborad Admin

c. Perancangan input dashboard Penulis BMKG STASIUN GEOFISIKA Bandung

Perancangan dashboard penulis ini semua untuk Penulis

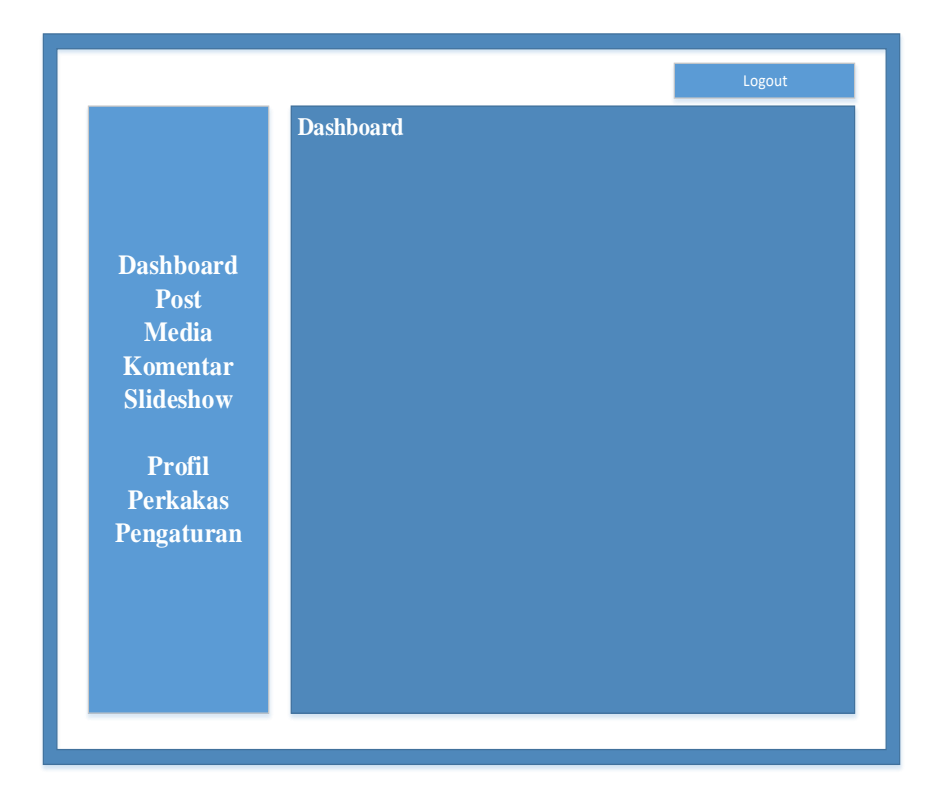

**Gambar 4. 13** Perancangan Input Dashboard Penulis

d. Perancangan Input Post Admin dan Penulis

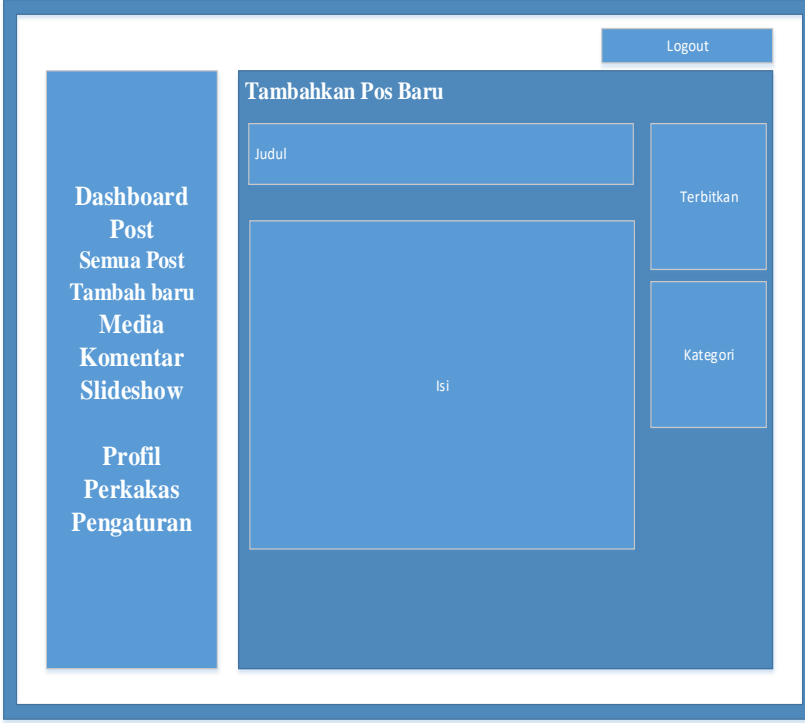

**Gambar 4. 14** Perancangan Input Post

## **4.3.3. Perancangan Output**

*Output* data BMKG STASIUN GEOFISIKA Bandung berisi data yang telah di inputkan dan di lakukan bila admin dan penulis melakukan penginputan.

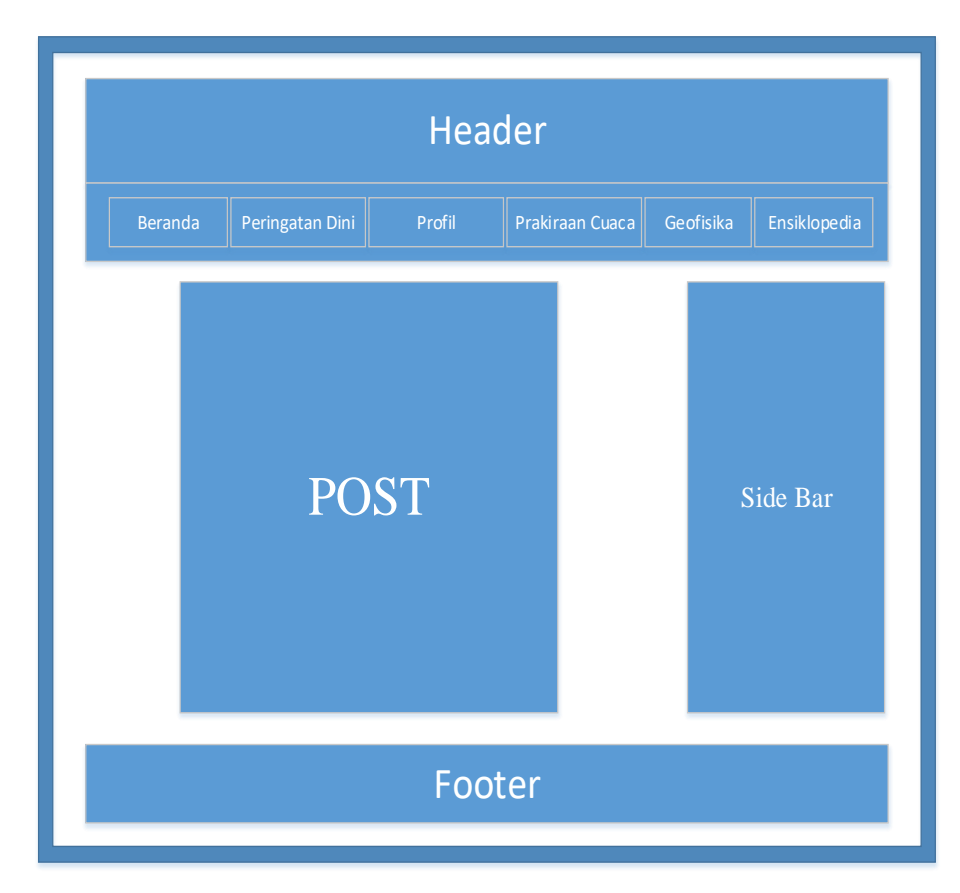

**Gambar 4. 15** Perancangan Output

### **4.4. Perancangan Arsitektur Jaringan**

Dalam melakukan sebuah perancangan jaringan ada baiknya diketahui fungsi dari jaringan tersebut. Adapun kebutuhan jaringan untuk mendukung *website* ini adalah sebagai berikut :

- a. Tipe jaringan yang digunakan BMKG STASIUN GEOFISIKA Bandung adalah jaringan koneksi internet dengan *switch* dan *modem* yang dapat terhubung langsung dengan internet. Dengan adanya koneksi internet yang digunakan BMKG STASIUN GEOFISIKA Bandung, maka jaringan komputer yang digunakan dapat dikatakan merupakan jaringan komputer yang global atau mendunia. Karena Internet merupakan jaringan-jaringan komputer yang terhubung secara mendunia, sehingga komunikasi dan transfer data atau file menjadi lebih mudah.
- b. Media transmisi mengunakan kabel *twisted* pair yang tipe *unshielded twisted pair.(UTP)* dan dengan RJ 45.
- c. *Switch* merupakan perangkat jaringan yang bekerja pada OSI Layer 2, *Data Link Layer*, dia bekerja sebagai penyambung / *concentrator* dalam jaringan.

d. Modem adalah (Modulator Demodulator) yaitu perangkat yang berfungsi mengubah sinyal analog ke sinyal digital atau sebaliknya. Fungsi Modem diantaranya untuk menghubungkan komputer/PC ke jaringan internet.

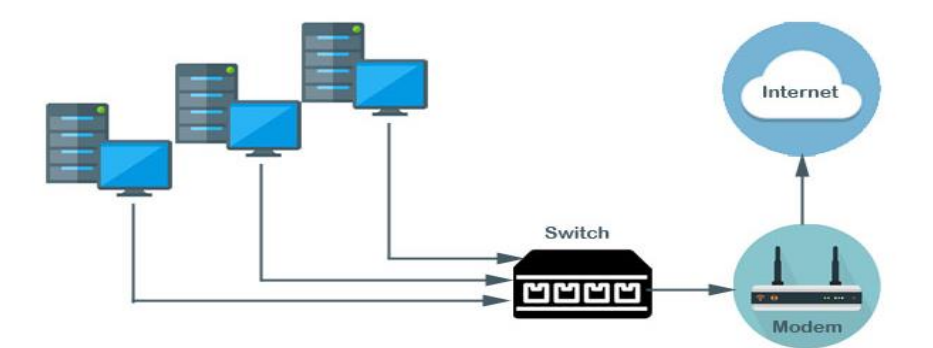

**Gambar 4. 16** *Arsitektur Jaringan BMKG STASIUN GEOFISIKA Bandung*

### **4.5. Implementasi Program**

Implementasi Pembuatan Website BMKG Bandung dilakukan mengunaka menggunakan CMS Wordpress dengan bantuan juga Bahasa pemograman PHP dengan mengunakan applikasi Notepad++ dan Sublime, basis data yang di gunakan adalah MySQL.

#### **Pengunaan Program**

Pengunaan program bertujuan untuk memberikan informasi tentang tata cara dalam mengunakan website bagi admin maupun penulis di BMKG STASIUN GEOFISIKA Bandung.

Untuk mengakses *website* BMKG STASIUN GEOFISIKA Bandung :

- 1. Bukalah **website** melalui web browser (Google Chrome atau Mozila FireFox atau lainnya) dengan Alamat url sebagai berikut : [http://bmkgbandung.id](http://bmkgbandung.id/)
- 2. Kemudian tekan Enter pada keyboard atau klik GO pada *browser*
- 3. Maka akan muncul halaman utama website BMKG STASIUN GEOFISIKA Bandung sebagai berikut:

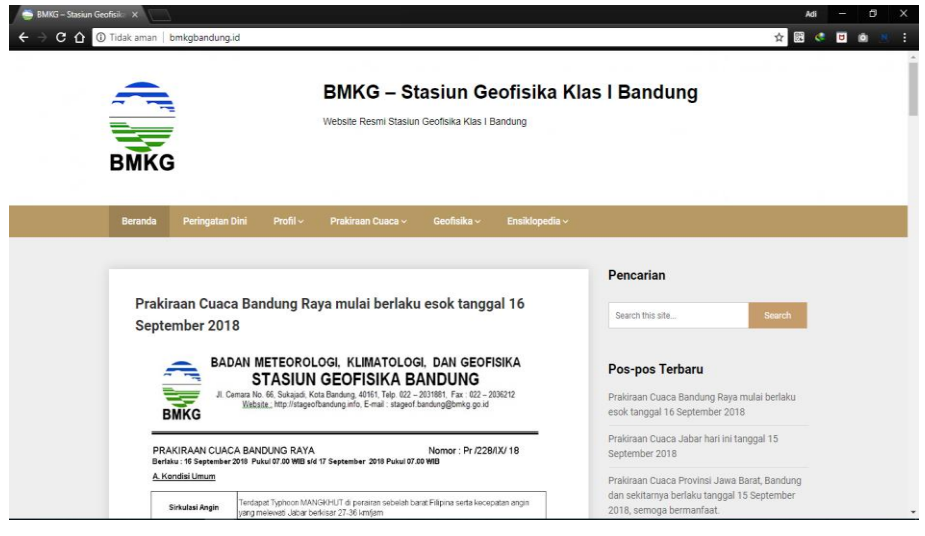

**Gambar 4. 17** *Halaman utama website BMKG STASIUN GEOFISIKA Bandung*

4. Setelah halaman depan terbuka untuk masuk sebagai admin dan penulis

bisa melakukan 2 cara :

- a. Pertama, bisa melalui url [www.bmkgbandung.id/wp-admin](http://www.bmkgbandung.id/wp-admin)
- b. Kedua, masuk melalui side bar dengan tulisan "masuk"

5. Maka muncul form untuk *login* sebagai berikut :

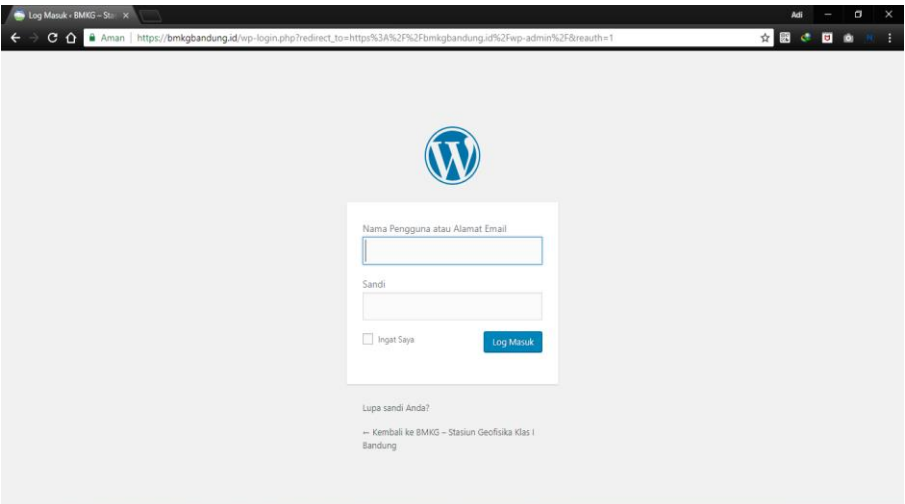

# **Gambar 4. 18** *Form Login*

- 6. Masukan username dan password sesuai yang didaftarkan. Terdapat hak akses admin dan penulis
- 7. Berikut ini tampilan dashboard jika login sebagai Admin :

| Dasbor <bmkg -="" stasiun="" th="" x<=""><th></th><th></th><th></th></bmkg> |                                                                                                    |                                                                                                    |                                                                                                    |  |  |  |
|-----------------------------------------------------------------------------|----------------------------------------------------------------------------------------------------|----------------------------------------------------------------------------------------------------|----------------------------------------------------------------------------------------------------|--|--|--|
|                                                                             | C $\hat{\Omega}$ & Aman   https://bmkgbandung.id/wp-admin/                                                          |                                                                                                    | or $\pm$<br>瞬                                                                                                    |  |  |  |
|                                                                             | A BMKG - Stasiun Geofisika Klas I Bandung + + Baru                                                                  |                                                                                                    | Hai, adim66                                                                                                    |  |  |  |
| <b>20</b> Dasbor                                                            | Dasbor                                                                                                    |                                                                                                    | Opsi Layar<br>Bantuan                                                                                                    |  |  |  |
| <b>Beranda</b><br>Pembaruan 2                                               |                                                                                                    | We recommend to try Oxygen Builder. Oxygen is the new way to build WordPress websites.   Hide this                                                            |                                                                                                    |  |  |  |
| ≁<br>Pos<br><b>P1</b> Media                                                 | Sebuah pengalaman pernerbitan baru akan segera hadir.                                                               | Alihkan kata, media, serta tata letak Anda ke arah baru dengan Gutenberg, Editor WordPress yang sedang kita kembangkan.                                       | <b>C3</b> Selecai                                                                                                    |  |  |  |
| Laman                                                                       |                                                                                                    | Coba editor baru sekarang.                                                                                                    | Belum cukup siap?                                                                                                    |  |  |  |
| Komentar<br><b>Ell</b> Slideshows                                           | $\bigoplus$                                                                                                    | Anda bisa mencoba Gutenberg (dan membagikan<br>masukan, jika Anda ingin) sebelum kami merilisnya<br>secara resmi, dengan memasangnya sebagai sebuah           | Editor baru akan diaktifkan secara tetap pada perilisan<br>utama WordPress berikutnya. Jika Anda tidak yakin<br>seberapa kompatibel tema dan plugin Anda saat ini,<br>kami siap membantu Anda. Pasang plugin Editor<br>Lama untuk tetap menggunakan editor saat ini hingga<br>Anda siap untuk beralih. |  |  |  |
| Tampilan                                                                    |                                                                                                    | plugin. Anda dapat membantu dengan melakukan<br>$\overline{\phantom{a}}$<br>pengujian, melaporkan kesalahan, atau berkontribusi<br>melalui repositori GitHub. |                                                                                                    |  |  |  |
| Plugin<br>Pengguna                                                          | 圖                                                                                                    | Ð                                                                                                    |                                                                                                    |  |  |  |
| ىر<br>Perkakas                                                              |                                                                                                    | Pasang Gutenberg                                                                                                    | Pasang Editor Lama                                                                                                    |  |  |  |
| <b>Ell</b> Pengaturan                                                       | Ξ<br>66                                                                                                    | ħ                                                                                                    |                                                                                                    |  |  |  |
| Persempit menu                                                              |                                                                                                    | Pelaiari lebih lanjut tentang Gutenberg                                                                                                    |                                                                                                    |  |  |  |
|                                                                             | Selamat Datang di WordPress!<br>Kita sudah siapkan beberapa tautan untuk membantu Anda untuk mulai:<br>in/about.php |                                                                                                    | <b>C</b> Selesai                                                                                                    |  |  |  |

**Gambar 4. 19** *Tampilan dashboard admin*

- 8. Terdapat beberapa pilihan untuk hak akses Admin:
	- a. Pos
	- b. Media
	- c. Laman
	- d. Komentar
	- e. Slideshow
	- f. Tampilan
	- g. Plugin
	- h. Pengguna
	- i. Perkakas
	- j. Pengaturan

9. Berikut tampilan dashboard jika login sebagai Penulis:

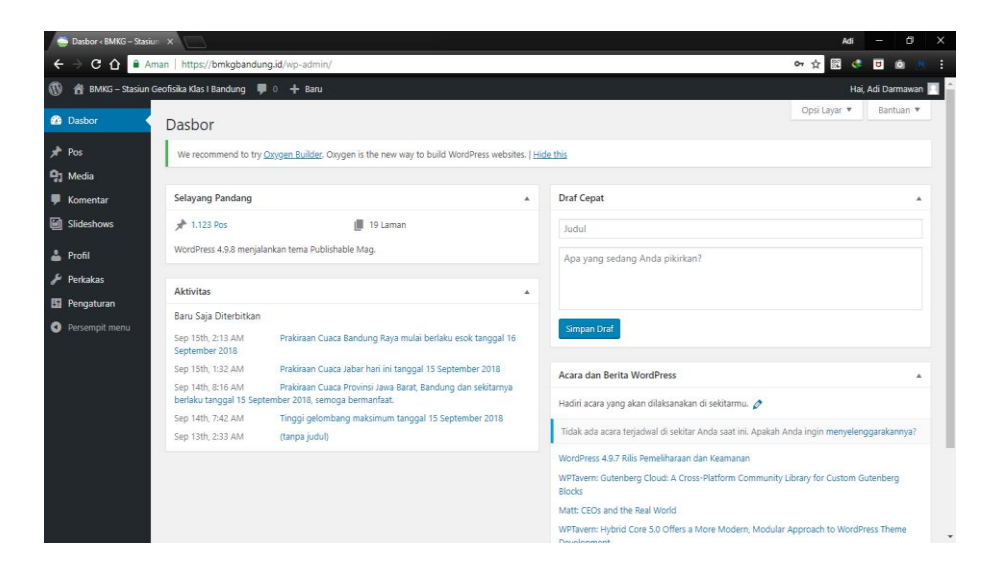

# **Gambar 4. 20** *Tampilan dashboard penulis*

- 10. Terdapat beberapa pilihan untuk hak akses Penulis
	- a. Pos
	- b. Media
	- c. Komentar
	- d. Slideshow
	- e. Profil
	- f. Perkakas
	- g. Pengaturan

11. Untuk membuat sebuah postingan maka Penulis atau Admin meng-klik

Post kemudian Tambah Baru

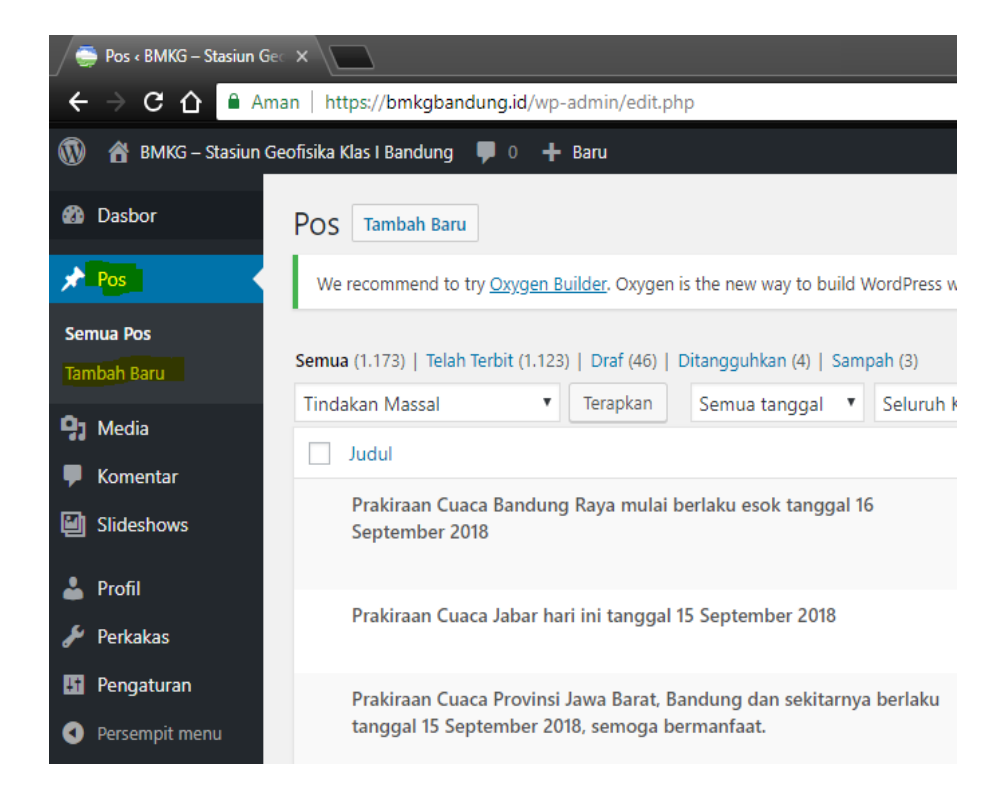

**Gambar 4. 21** *Post Tambah Baru*

12. Lalu akan muncul form untuk memasukan postingan baru

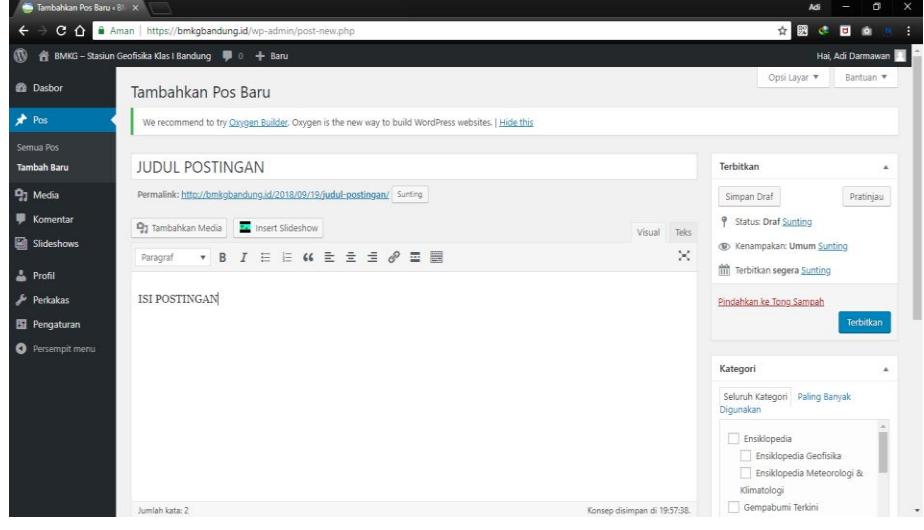

**Gambar 4. 22** *Form posting baru*

- 13. Isi Judul dan Postingan yang akan dipublikasikan
- 14. Setelah itu pilih kategori

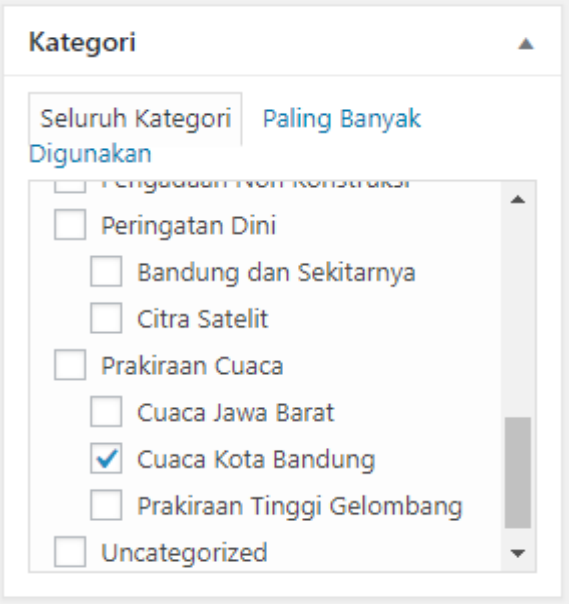

**Gambar 4. 23** *Pilih kategori posting*

15. Klik Terbitkan untuk mempublikasikan postingan

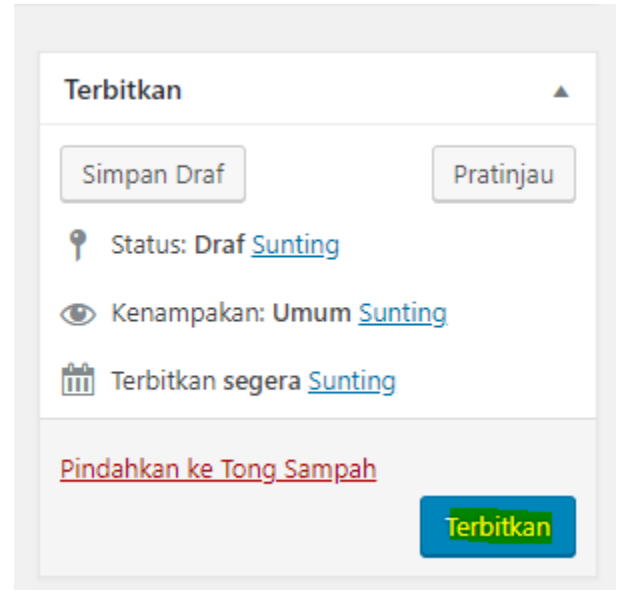

**Gambar 4. 24** *Cara untuk publikasi*

- 16. Setelah itu lalu masuk ke beranda untuk melihat postingan
- 17. Klik Tulisan BMKG Stasiun Geofisika klas I Bandung

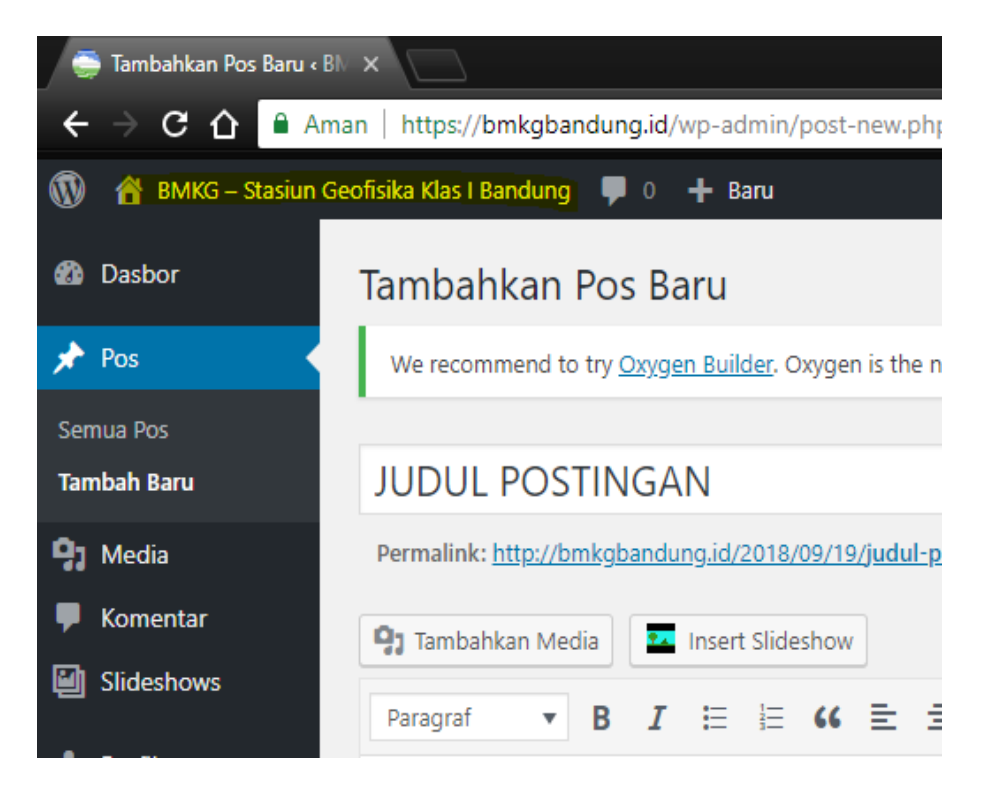

**Gambar 4. 25** *Cara untuk ke beranda*

# 18. Postingan sudah ter-publikasi

|                    | Prakiraan Cuaca Bandung Raya mulai berlaku esok tanggal 16                                                                                                    |                                                                                            |                                            |                                                                           |      |          |          |                                                           |     |                            |  |  |  |
|--------------------|----------------------------------------------------------------------------------------------------|--------------------------------------------------------------------------------------------|--------------------------------------------|---------------------------------------------------------------------------|------|----------|----------|-----------------------------------------------------------|-----|----------------------------|--|--|--|
|                    | September 2018                                                                                                    |                                                                                            |                                            |                                                                           |      |          |          |                                                           |     |                            |  |  |  |
|                    |                                                                                                    |                                                                                            |                                            |                                                                           |      |          |          |                                                           |     |                            |  |  |  |
|                    |                                                                                                    | BADAN METEOROLOGI, KLIMATOLOGI, DAN GEOFISIKA                                              |                                            |                                                                           |      |          |          |                                                           |     |                            |  |  |  |
|                    |                                                                                                    | Jl. Cemara No. 66, Sukajadi, Kota Bandung, 40161, Telp. 022 - 2031881, Fax: 022 - 2036212  |                                            | <b>STASIUN GEOFISIKA BANDUNG</b>                                          |      |          |          |                                                           |     |                            |  |  |  |
|                    | <b>BMKG</b>                                                                                                    |                                                                                            |                                            | Website _ http://stageofbandung.info, E-mail : stageof.bandung@bmkg.go.id |      |          |          |                                                           |     |                            |  |  |  |
|                    |                                                                                                    |                                                                                            |                                            |                                                                           |      |          |          |                                                           |     |                            |  |  |  |
|                    | PRAKIRAAN CUACA BANDUNG RAYA                                                                                                    |                                                                                            |                                            |                                                                           |      |          |          | Nomor: Pr /228/IX/18                                      |     |                            |  |  |  |
|                    | Bertaku: 16 September 2018 Pukul 07.00 WIB s/d 17 September 2018 Pukul 07.00 WIB                                                                                                    |                                                                                            |                                            |                                                                           |      |          |          |                                                           |     |                            |  |  |  |
|                    | A. Kondisi Umum                                                                                                    |                                                                                            |                                            |                                                                           |      |          |          |                                                           |     |                            |  |  |  |
|                    | Terdapat Typhoon MANGKHUT di perairan sebelah barat Filipina serta kecepatan angin<br>Sirkulasi Angin<br>yang melewat Jabar berkisar 27-36 km/am                                                         |                                                                                            |                                            |                                                                           |      |          |          |                                                           |     |                            |  |  |  |
|                    | Kelembapan udara pada ketinggian kurang lebih 3 km (700 mb) kering sehingga tidak<br>Kelembapan Udara (RH)                                                                                               |                                                                                            |                                            |                                                                           |      |          |          |                                                           |     |                            |  |  |  |
|                    | Madden Julian Oscillation                                                                                                    |                                                                                            |                                            | berpeluang pembentukan awan-awan hujan                                    |      |          |          |                                                           |     |                            |  |  |  |
|                    | (MJO)                                                                                                    |                                                                                            |                                            | Kuadran 1, tidak berkontribusi pada pembentukan awan hujan di Indonesia.  |      |          |          |                                                           |     |                            |  |  |  |
|                    | B. Prakiraan Cuaca                                                                                                    |                                                                                            |                                            |                                                                           |      |          |          |                                                           |     |                            |  |  |  |
|                    | Pada umumnya cerah hingga cerah berawan. Suhu udara berkisar antara 18.4 hingga 31 0 °C. Kelembapan udara<br>berkisar 36 % hingga 85 %. Arah angin pada umumnya Tenggara dengan kecepatan 4 - 18 km/jam. |                                                                                            |                                            |                                                                           |      |          |          |                                                           |     |                            |  |  |  |
|                    |                                                                                                    |                                                                                            |                                            |                                                                           |      |          |          |                                                           |     |                            |  |  |  |
|                    | Lokasi                                                                                                    |                                                                                            | Kondisi Cuaca                              |                                                                           |      | Suhu(°C) |          | Kelembapan<br>Angin                                       |     |                            |  |  |  |
|                    | ₩<br>Pagi                                                                                                    | Siang                                                                                      | Malam                                      | Dini hari                                                                 | Min  | Maks     | Arah     | Kec<br>(kmijam)                                           | Min | Maks                       |  |  |  |
| Bandung<br>Utara   | Cerah                                                                                                    | Cerati<br><b>Remassion</b>                                                                 | Berawar                                    | Berawan                                                                   | 185  | 31       | Tenggara | $4 - 18$                                                  | 36  | 84                         |  |  |  |
| Bandung<br>Selatan | Ceran                                                                                                    | Cerah<br><b>Elenswar</b>                                                                   | Berawan                                    | Berawan                                                                   | 18.5 | 31       | Tenggara | 4-18                                                      | 38  | 84                         |  |  |  |
| Bandung<br>Timur   | Cerah                                                                                                    | Ceran<br><b>Renawan</b>                                                                    | Berawan                                    | Berawan                                                                   | 16.6 | 3E B     | Tenggara | 4.10                                                      | 37  | E3                         |  |  |  |
| Bandung<br>Barat   | Cerah                                                                                                    | Ceran<br>Derawan                                                                           | Elerawan                                   | <b>Benevan</b>                                                            | 16.4 | 36.5     | Terggara | 4.18                                                      | 40  | 65                         |  |  |  |
| Bandung            | Cerah                                                                                                    | Cerati<br>Berswan                                                                          | Berawan                                    | Berawan                                                                   | 18.5 | 30.8     | Tenggara | 4.18                                                      | 36  | E3                         |  |  |  |
| Tengah             | Keterangan                                                                                                    | Pag = 07 00 - 13 00 Slang = 13 00 - 19:00 Malam = 19:00 - 01:00 Dm han = 01:00 - 07:00 W/B |                                            |                                                                           |      |          |          |                                                           |     |                            |  |  |  |
|                    | C. Peringatan Dini                                                                                                    |                                                                                            |                                            |                                                                           |      |          |          |                                                           |     |                            |  |  |  |
|                    |                                                                                                    | Waspadai Tinggi Gelombang Laut Maksimum di perairan selatan Jabar.                         |                                            |                                                                           |      |          |          |                                                           |     |                            |  |  |  |
|                    |                                                                                                    |                                                                                            |                                            |                                                                           |      |          |          |                                                           |     |                            |  |  |  |
|                    | D. Tinggi Gelombang Maksimum                                                                                                    |                                                                                            |                                            |                                                                           |      |          |          |                                                           |     |                            |  |  |  |
|                    | Perairan sebelah Utara<br>Perairan sebelah Selatan                                                                                                    |                                                                                            | $: 0.50 m - 1.00 m$<br>$: 2.50 m - 3.50 m$ |                                                                           |      |          |          |                                                           |     | Bandung, 15 September 2018 |  |  |  |
|                    |                                                                                                    | Mengetahui.                                                                                |                                            |                                                                           |      |          |          |                                                           |     |                            |  |  |  |
|                    | <b>KEPALA STASIUN GEOFISIKA BANDUNG</b>                                                                                                    |                                                                                            |                                            |                                                                           |      |          |          | FORECASTER ON DUTY                                        |     |                            |  |  |  |
|                    | TONY AGUS WIJAYA, S.Si<br>NIP. 19760602 199803 1 001                                                                                                    | thd                                                                                        |                                            |                                                                           |      |          |          | thd<br>MUHAMAD IID MUJTAHIDDIN<br>NIP. 198306272008011014 |     |                            |  |  |  |

*Gambar 4. 26 Posting terpublikasi*

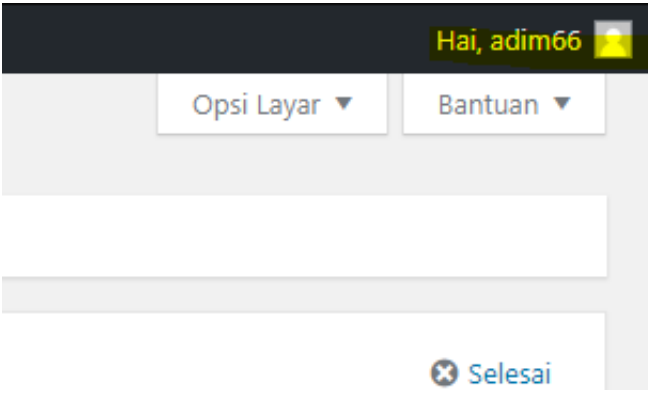

19. Untuk Logout Admin dan penulis klik nama user di atas sebelah kanan

**Gambar 4. 27** *Cara untuk logout*

20. Klik Log Keluar

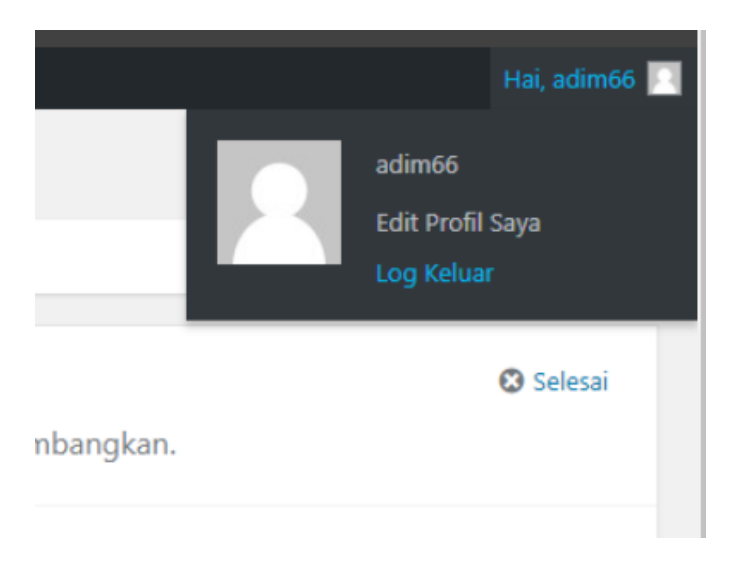

*Gambar 4. 28 Logout*

21. Maka sudah berhasil Logout

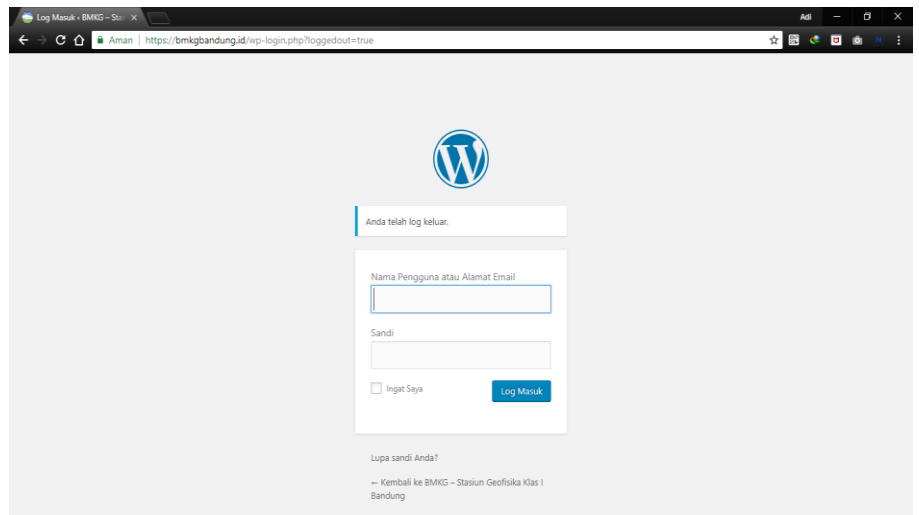

*Gambar 4. 29 Form login*

22. Setelah Logout maka akan kembali ke form login